## **ANLEITUNG FÜR GRAVIERTE ZIEGEL**

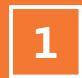

**2**

## **Wählen Sie das gewünschte Ziegelformat aus.**

Sie können zwischen den gängigen Ziegelformaten, wie deutsches Normalformat/dänisches Normalformat, sowie der Ultima Langformatreihe wählen.

## **Wählen Sie Ihre Schriftart.**

Sie können aus allen gängigen Windows Schriftarten auswählen. Stellen Sie hierbei auch sicher, dass Ihre Textlänge das vorgegebene Kästchen nicht überschreitet.

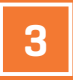

**Speichern Sie das Dokument als Word-Datei ab**  und senden Sie uns dieses an ziegel@randerstegl.de

## **VIELEN DANK FÜR IHRE BESTELLUNG**

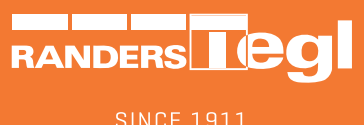

**SINCE 1911**